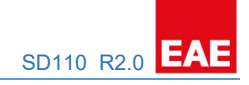

# EAE KNX 1-10V DIMMER

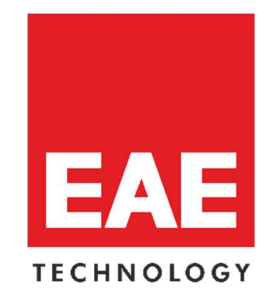

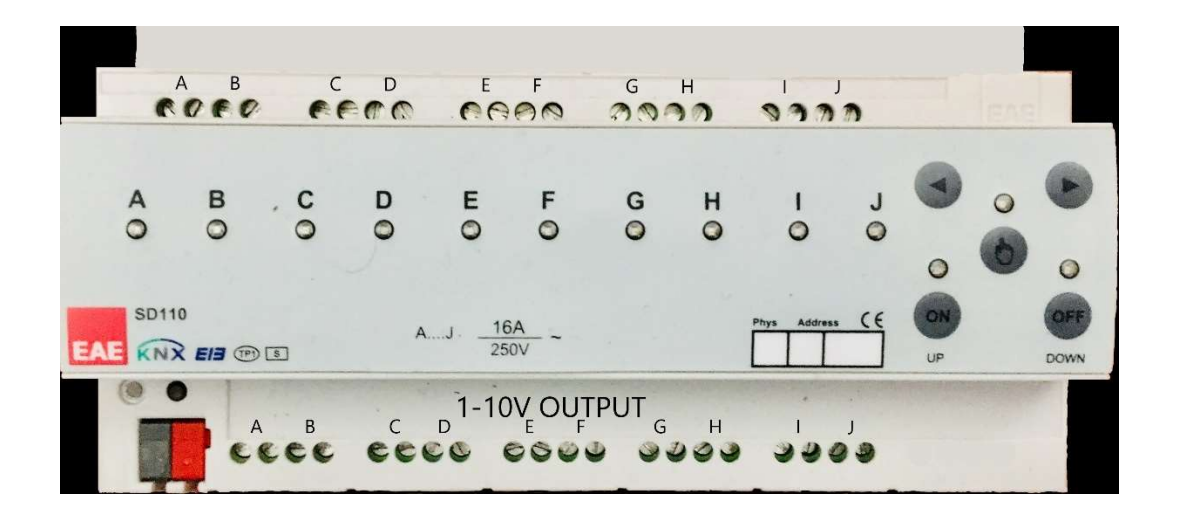

Product Order Nr: 48032

# **Table of Contents**

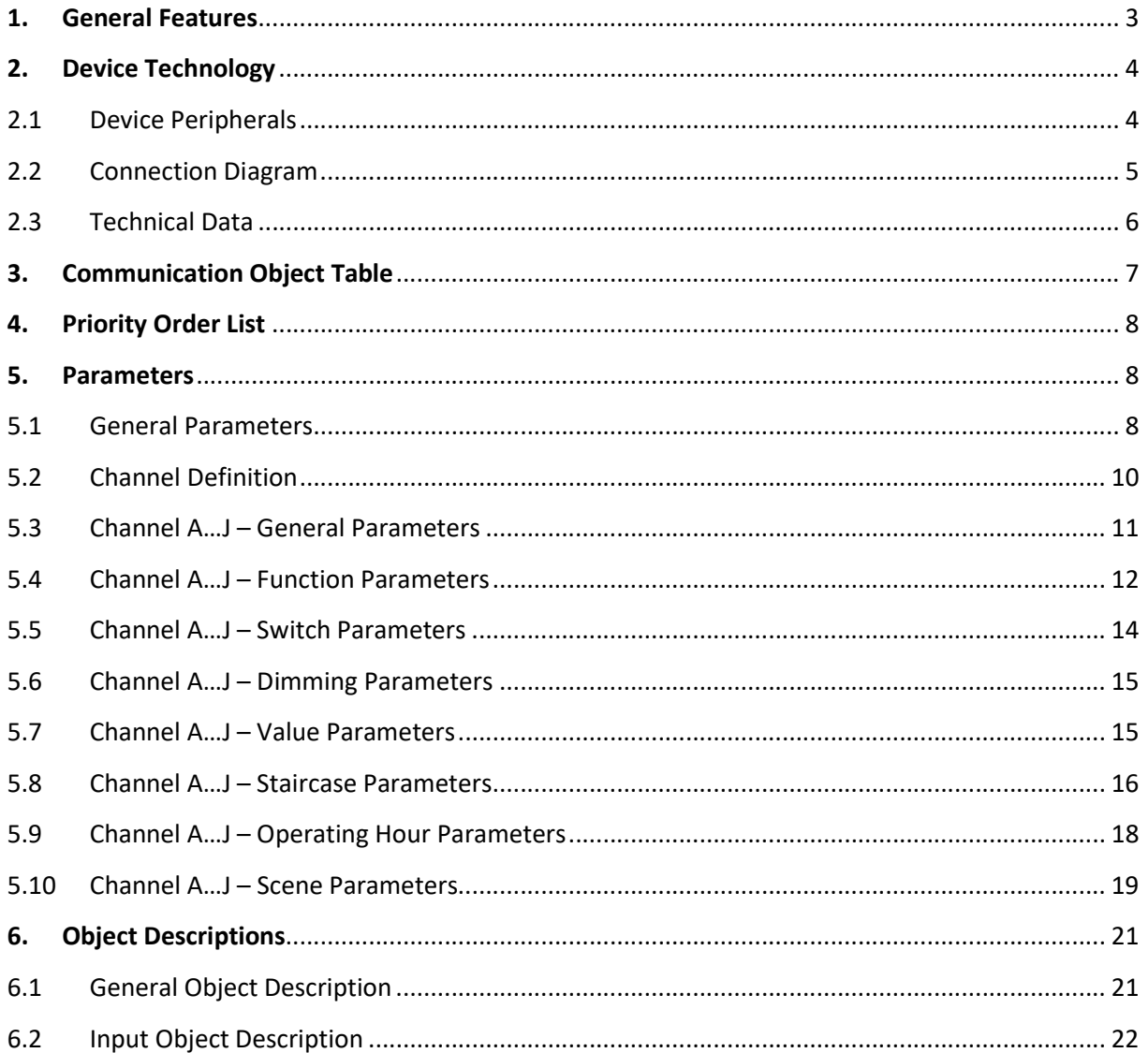

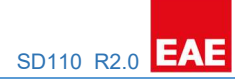

# 1. General Features

EAE KNX 1-10V Dimmer Actuator has 10 independent switching and dimming outputs. Maximum switching voltage is 250V and maximum current is 16A for each channel. Dimming functions can be used by 1-10V controlled ballasts only. The device can be operated manually via push button on it. Each channel can be programmed via ETS4 or above.

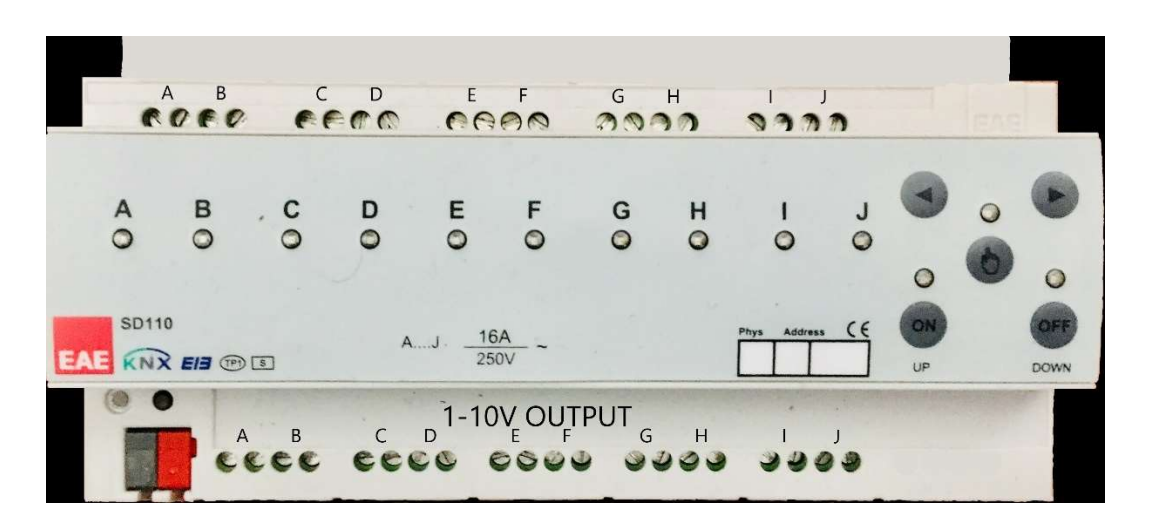

Channel features of switch & dim actuator;

- Staircase lighting
- **•** Forced Operation
- Channel Disabling
- Operating Hour Counter

All features can be used separately or together. Please consider that those features will be processed depending on priority. Bus voltage fails and returns behavior can be set via ETS configuration.

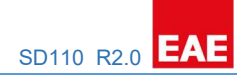

# 2. Device Technology

#### 2.1 Device Peripherals

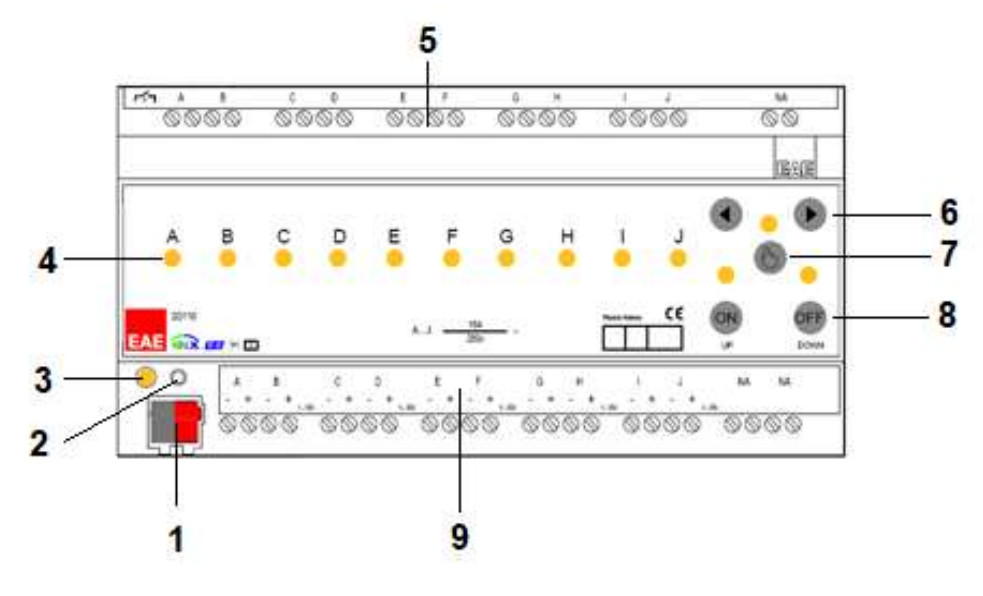

- 1- KNX Connection
- 2- Programming LED
- 3- Programming Button using for assigning a physical address and download application
- 4- Channel Switch Status LEDs
- 5- Switching Output
- 6- Channel Selection Buttons
- 7- Manual Operation Button
- 8- ON/UP, OFF/DOWN Buttons
- 9- 1-10V Dimming Outputs

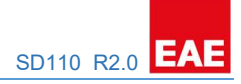

#### 2.2 Connection Diagram

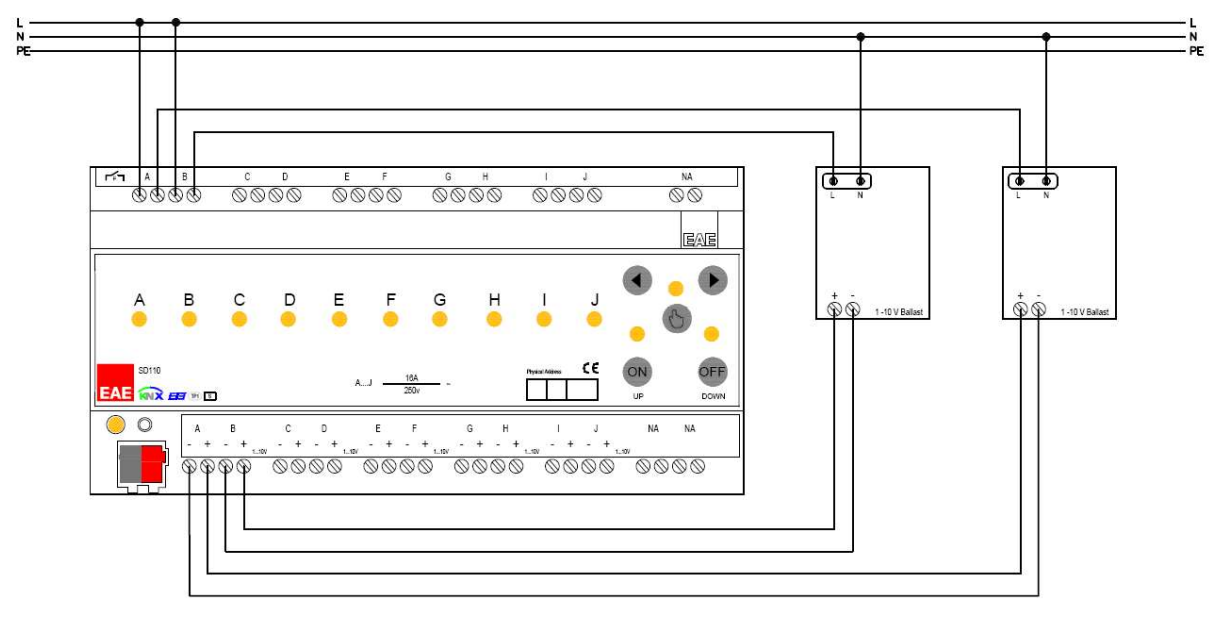

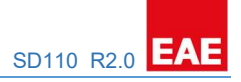

#### 2.3 Technical Data

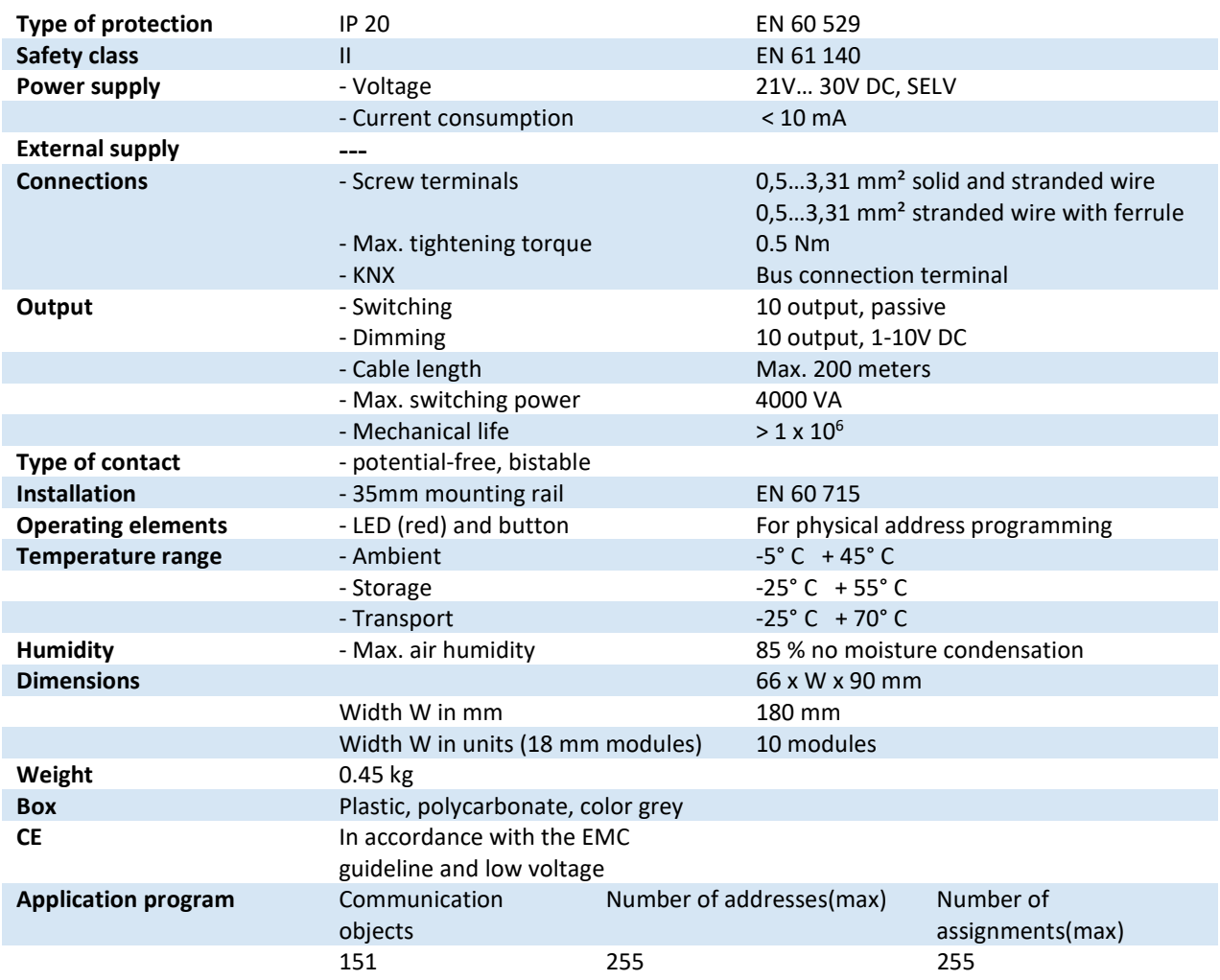

NOTE: Device default physical address is 15.15.255. In order to configure switch actuator, ETS application file ".knxprod" is needed. It's possible to download the file on EAE website. ETS is required for programming the device. Parameter settings and related group addresses can be changed by ETS. Learn more by reading ETS help file.

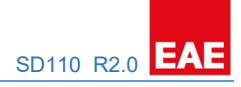

# 3. Communication Object Table

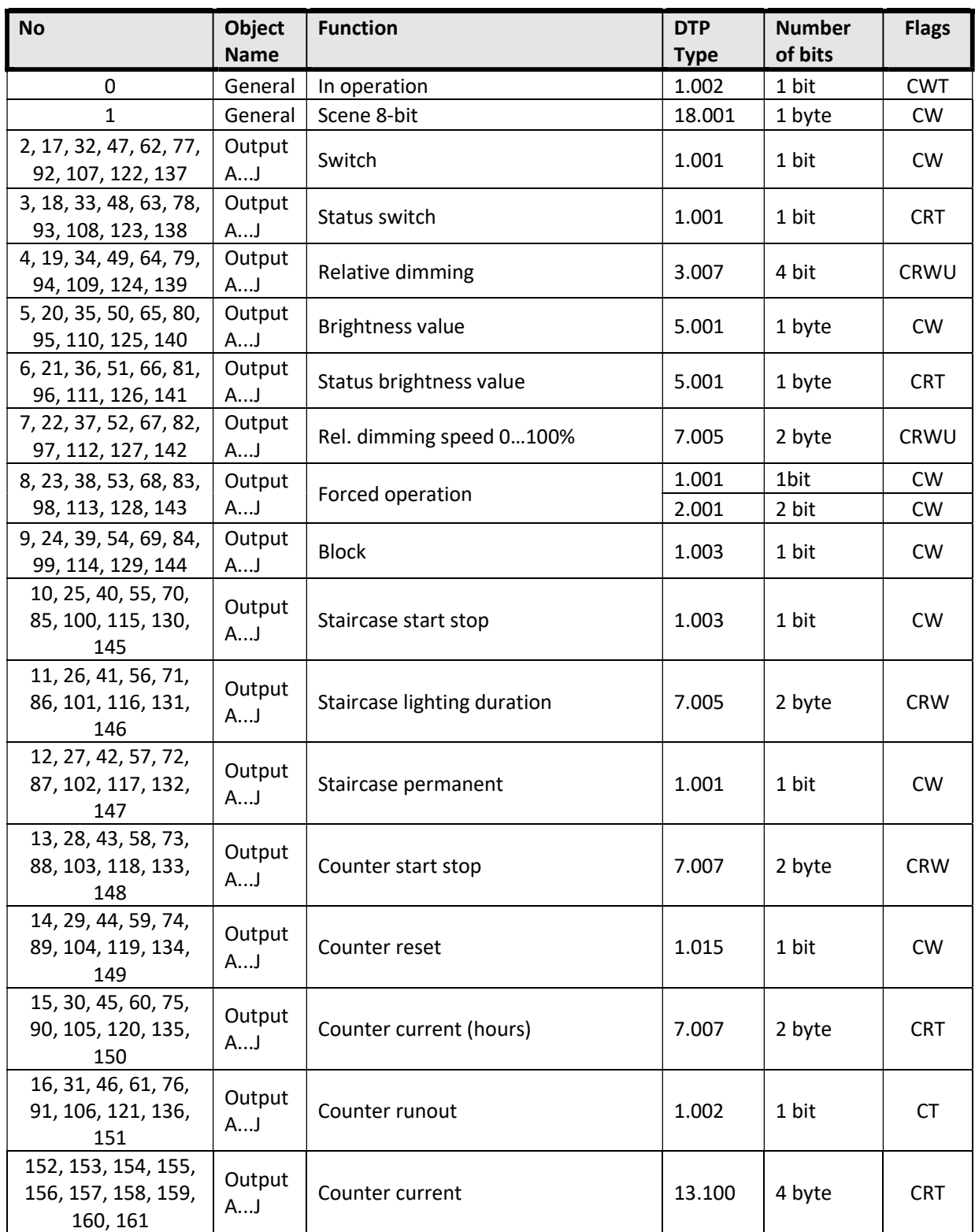

# 4. Priority Order List

Each function has priority between of them. 1 is highest priority of all.

- 1- Bus voltage return or failure
- 2- Forced Operation
- 3- Block
- 4- Permanent ON
- 5- Staircase Function
- 6- Brightness or Switch control

#### 5. Parameters

#### 5.1 General Parameters

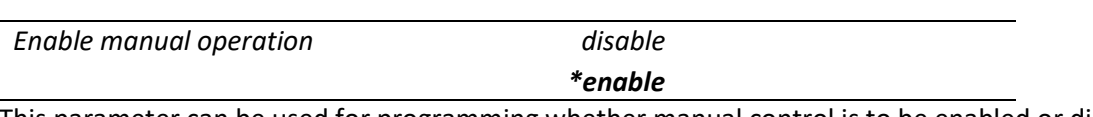

This parameter can be used for programming whether manual control is to be enabled or disabled via the button on the device. When the manual operation is enabled, the connected load can be switched or dimmed via the corresponding channel key. Dimming function has fixed values shown below.

Dimming Behavior Dimming transition time 1…%100 = 10 sec Allow switching on/off via dimming = no Dimming type = Start stop Button Behavior Short Press ON = Switching ON Short Press OFF = Switching OFF Long Press ON = Dimming BRIGHTER Long Press OFF = Dimming DARKER

- Set the parameter to "enable" This selection is used to enable manual operation.
- Set the parameter to "disable" This selection is used to disable manual operation.

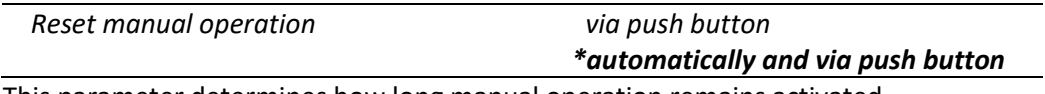

This parameter determines how long manual operation remains activated.

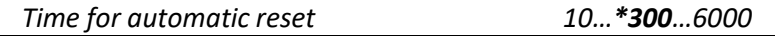

Manual operation remains activated until the adjust time has timeout or deactivated by manual button.

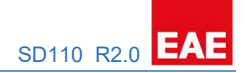

Send object "In operation"  $*no$ 

send value "0"

#### send value "1"

This object is using to report device still alive and connected the KNX bus line. Telegram value is selectable like "0" or "1". If telegram is not received, device may be defective or KNX cable will be interrupted.

If the parameter selected yes;

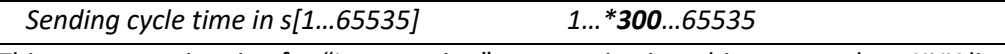

This parameter is using for "In operation" communication object to sends to KNX line cyclically.

Sending and switching delay after bus voltage recovery in s[2…255] \*2…255

This parameter defines the behavior of the switch & dim actuator when bus power return. The telegrams will be sent delayed depends to user defined parameter.

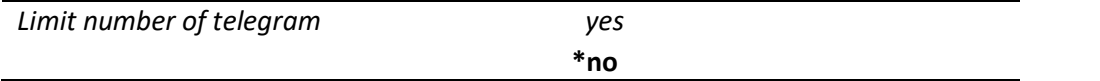

If parameter selected "yes"; Telegram limit count and Telegram limit period parameters are visible.

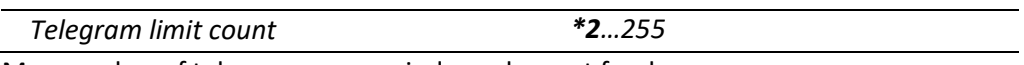

Max number of telegrams per period, can be sent freely.

NOT: The value of the object cannot sent in the time of period. The object is buffered for the next period time. The buffered object can be updated when the object value is updated.

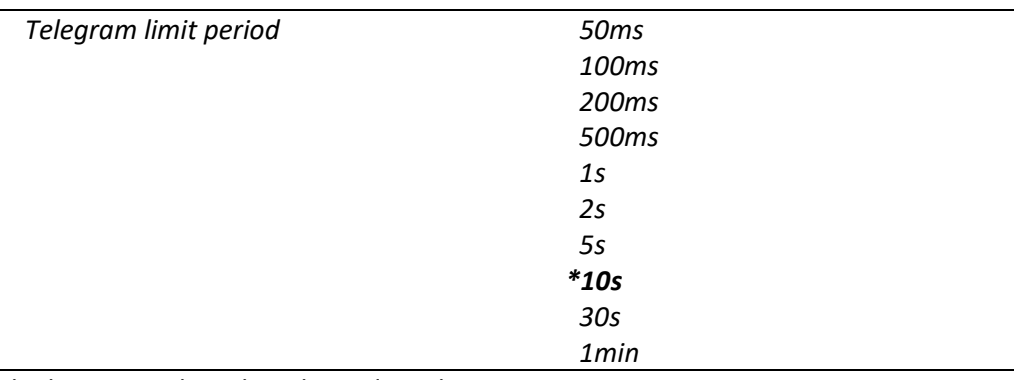

The limit period can be adjusted via this parameter.

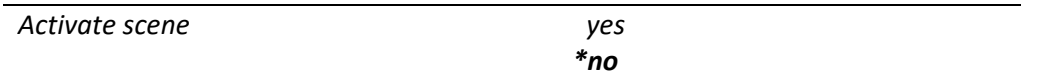

If the parameter is selected 'yes', scene screen open on the main window. You can find scene information under the scene function title.

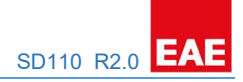

#### 5.2 Channel Definition

Parameter settings \*all channels equal each channel individual

This parameter is used to all existing dimming channels can be assigned to the same parameters.

- Set the parameter to "all channel equal" This selection is reduced the ETS parameters. These visible parameters are used on all channels automatically. Only the communication objects can be configured separately.
- Set the parameter to "each channel individual" If selected, all channels and parameters can be configured separately.

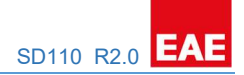

#### 5.3 Channel A…J – General Parameters

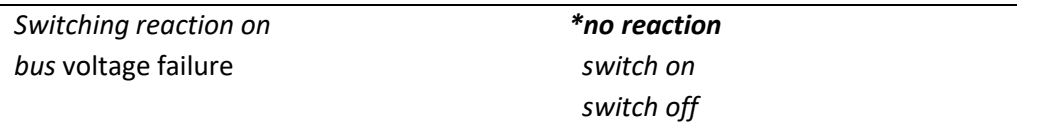

This parameter is used to set channel brightness value when the bus voltage failure.

- Set the parameter to "no reaction" When the bus voltage failure, the dimming channel shows no reaction and remains current position.
- Set the parameter to "switch on" When the bus voltage failure, the dimming channel is switched on.
- Set the parameter to "switch off" When the bus voltage failure, the dimming channel is switched off.

NOTE: If no reaction or switch on selected, dimming will not be possible during the bus voltage failure. Dimming percentage will be %100 dimed if the switch was (Switch ON) before bus failure.

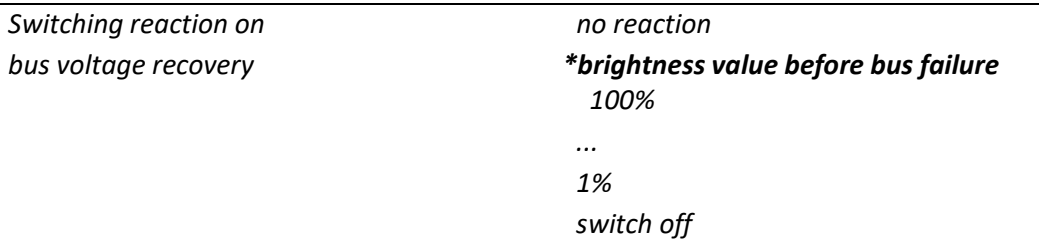

This parameter is used to set channel brightness value when the bus voltage recovery.

- Set the parameter to "no reaction" When the bus voltage return, the dimming channel shows no reaction and remains current position.
- Set the parameter to "1%...100%" When the bus voltage return, the dimming channel is set to the parameterized brightness value immediately.
- **Set the parameter to "switch off"** When the bus voltage return, the dimming channel is switched off.
- **EXECT:** Set the parameter to "brightness value before bus failure" When the bus voltage return, the last brightness value set before bus failure.

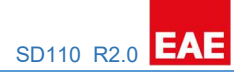

#### 5.4 Channel A…J – Function Parameters

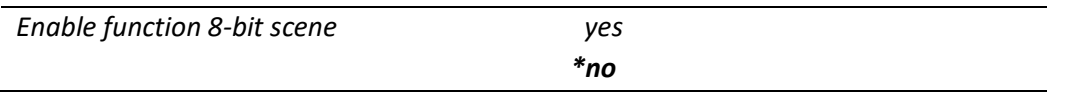

This parameter enables the recall or saving of up 64 scenes via 8-bit scene object.

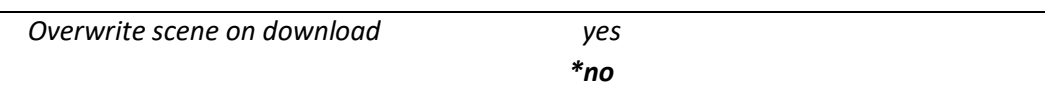

This parameter is selected the reaction of the scene set.

- Set the parameter to "no"; During storage of a scene, the scene values are stored in the device. If you want to protect your scene in the device, you are selected "no".
- Set the parameter to "yes"; The original ETS parameter values can be reload into the device during ETS download operation.

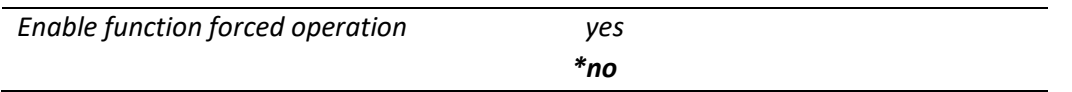

The forced operation function can be used for each output. It has a 1 bit or 2-bit optional communication object.

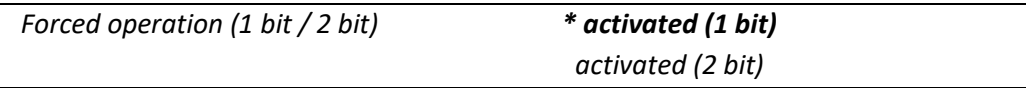

Fixed force operation brightness value processed when force operation is activated via 1-bit telegram. Also using 2-bit telegram, force operation can be activated.

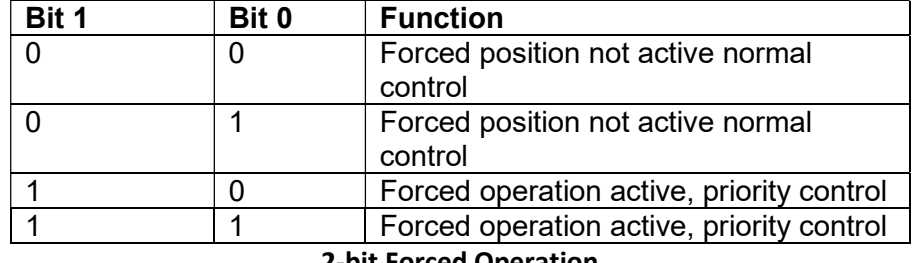

2-bit Forced Operation

Brightness on value when forced operation \*100%...0%(OFF) activate

This parameter is configured switch on the lighting of the output during activated forced operation.

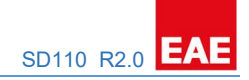

Behavior after bus voltage return \*no forced operation active

 forced position ON forced position OFF (if selected 2-bit) forced position before bus failure

The forced operation function can be initialized after bus voltage return, so the forced operation communication object is updated. After the bus voltage return, forced operation function set to the parametrized position.

- Set the parameter to "no forced position active"; The forced operation is deactivated after bus voltage return.
- Set the parameter to "forced position ON"; The forced operation active and the set the channels to force operation parameterized brightness value after bus voltage return.
- Set the parameter to "forced position OFF"; This parameter appears if "2-bit Force Operation" selected only. The forced operation will be deactivated and set the brightness value as bus voltage return behavior after bus voltage return.
- Set the parameter to "state of forced pos. before bus volt. fail"; The forced operation activates the channel which was activated before bus failure. Other channels which was not activated will be processed as bus voltage return state. ETS download operation deletes the stored state.

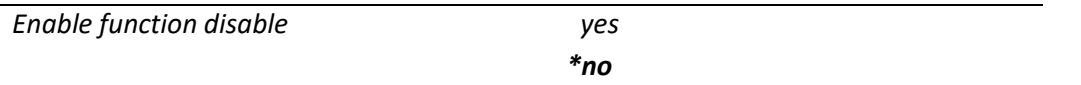

If the parameter is selected "yes", "block" object can be visible. The channel can be blocked via this object. Although it can't be changed by bus. The current output brightness value is fixed. All commands with the exception of forced operation and the reactions to bus voltage failure and recovery are ignored due to priority order.

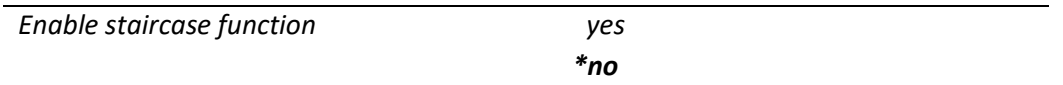

If the parameter is selected "yes", "staircase" windows can be visible.

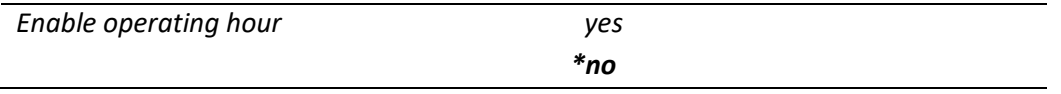

If the parameter is selected "yes", "operating hour" windows can be visible.

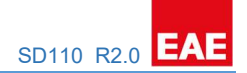

#### 5.5 Channel A…J – Switch Parameters

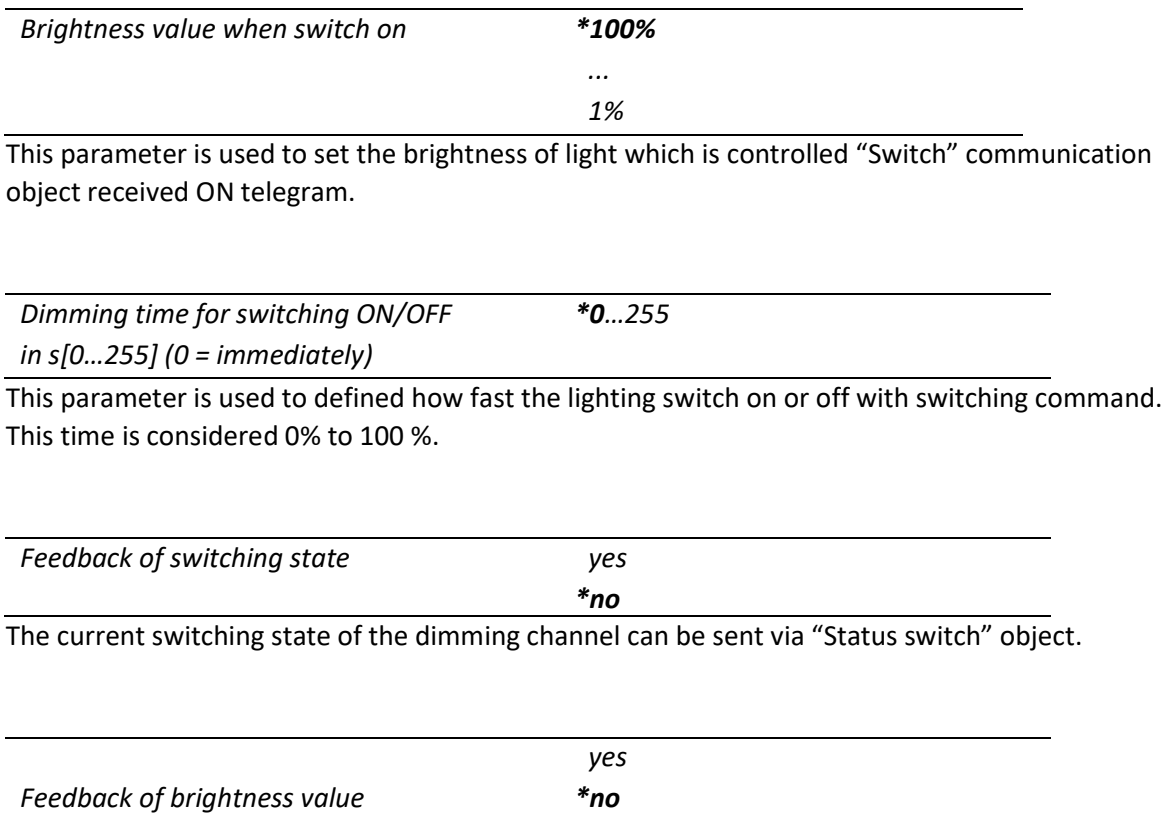

The current brightness state of the dimming channel can be sent via "Status brightness value" object.

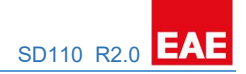

#### 5.6 Channel A…J – Dimming Parameters

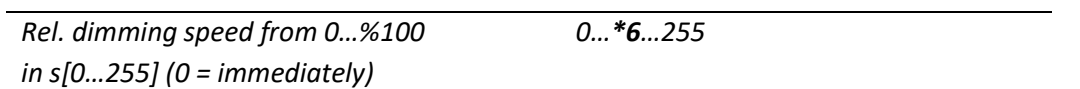

This parameter sets the transition time for relative dimming from 0% to 100%. If selected "0", relative dimming will be processed instantly.

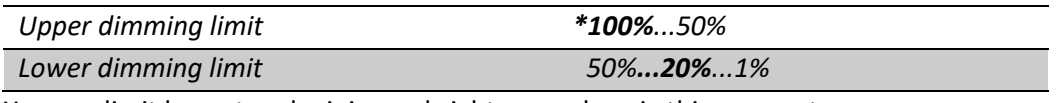

You can limit largest and minimum brightness value via this parameter.

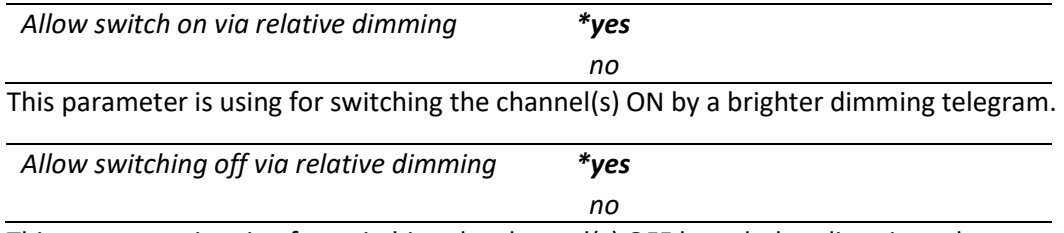

This parameter is using for switching the channel(s) OFF by a darker dimming telegram.

#### 5.7 Channel A…J – Value Parameters

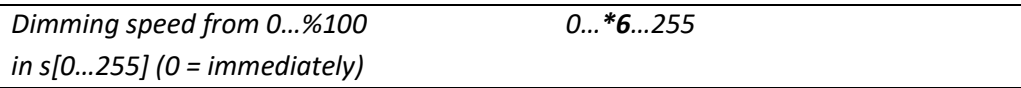

This parameter sets the transition time for brightness value control from 0% to 100%. If selected "0", brightness dimming will be processed instantly.

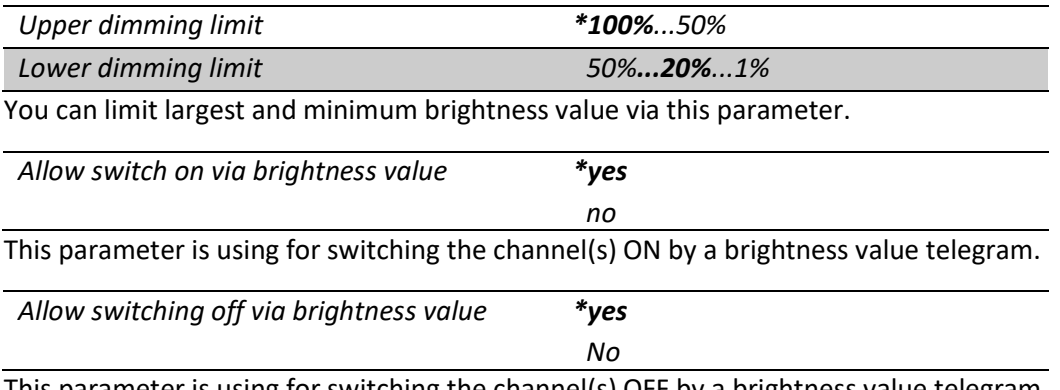

This parameter is using for switching the channel(s) OFF by a brightness value telegram.

#### 5.8 Channel A…J – Staircase Parameters

This window will be shown if 'Enable Staircase function' is selected "yes" on the A…J Function windows. Staircase communication objects are visible. The staircase function can be parameterized for each or all channel depends to channel definition.

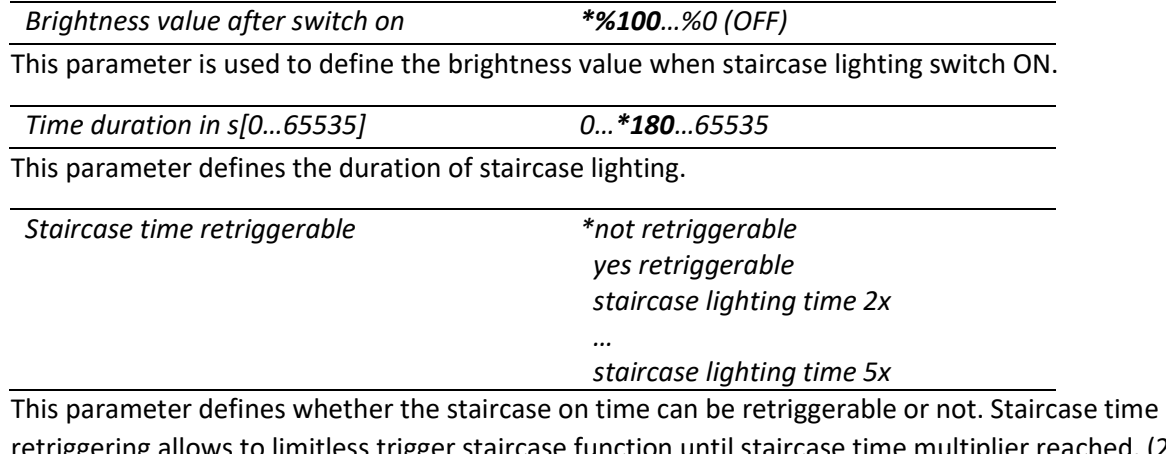

retriggering allows to limitless trigger staircase function until staircase time multiplier reached. (2x, 3x, 4x, 5x) Staircase time counter begins with the first Switch ON value. If the parameter selects 'not retriggerable', staircase on time doesn't extend.

e.g. Staircase time: 1 min, Staircase time retriggerable: 3x Maximum staircase time will be 3 mins. Staircase function can be triggered end of the 3 minutes.

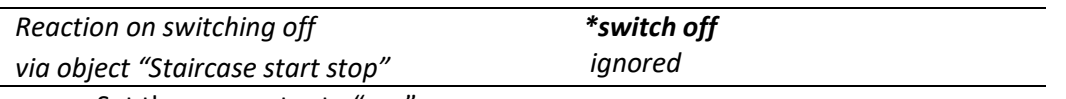

- Set the parameter to "yes" The staircase lighting can be switched off.
- Set the parameter to "no" Switch OFF telegrams are ignored.

When the "Permanent ON" telegram is activated, the "switch OFF" telegram will be ignored and not processed due to priority order.

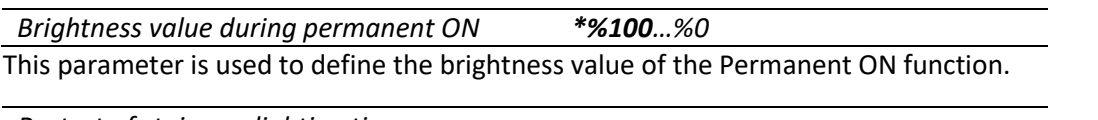

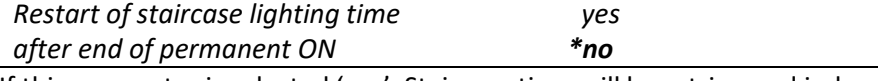

If this parameter is selected 'yes', Staircase time will be retriggered independently of the Staircase time retriggerable parameter when the Permanent ON object is deactivated. Even, when it is "no trigger" selected, the device will trigger the staircase lighting time due to selection.

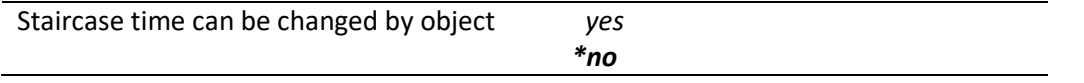

This parameter allows to change staircase lighting time by external communication object named as "Operating Hour limit value".

Reaction at the end of the staircase lighting time

\*switch off activate pre-warning time activate reduced continuous lighting

The warning function can be activated by this parameter select 'yes'. Then, you can adjust prewarning time, number of pre-warning and time for pre-warning interval. The warning function is for warning that the staircase lighting time run out and the lights will be switched off soon. In the warning, lights short turn off. Switch status is ON until finish warning time.

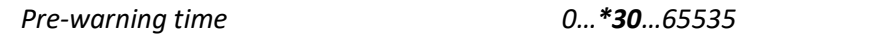

 s[0…65535] This parameter is visible when selected "activate pre-warning time". This parameter is used for setting the duration of the pre-warning time. The reduced brightness set time is configured.

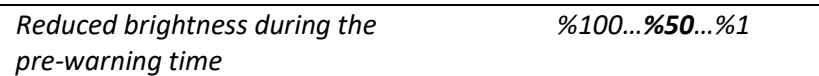

This parameter is defined the reduced brightness value for pre-warning time. At the end of the prewarning time the lighting will be closed.

## ////////////////////////////////////////////////////////////////////////////////////////////

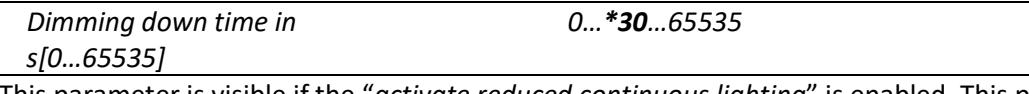

This parameter is visible if the "activate reduced continuous lighting" is enabled. This parameter is defined the continuously dimming fade time.

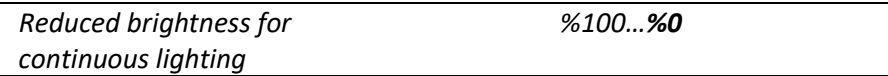

This parameter is defined the reduced brightness value after end of the staircase lighting. At the end of the staircase lighting time the lighting is still open or closed at the configured brightness level.

#### 5.9 Channel A…J – Operating Hour Parameters

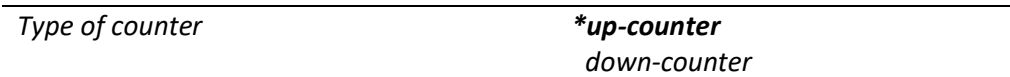

This parameter is used to configure as an up-counter or down counter.

- Set the parameter to "up counter" The operating hours start the count from '0'. The maximum counting value is 65535 hours. When the operating hour reached limit value, 'Operating hour runout' telegram sends to bus. Then the operating hours counter stop.
- Set the parameter to "down counter" The operating hours preset value counting down. When the counter reached '0', the counting status is reported to the bus via 'Operating hour runout'.

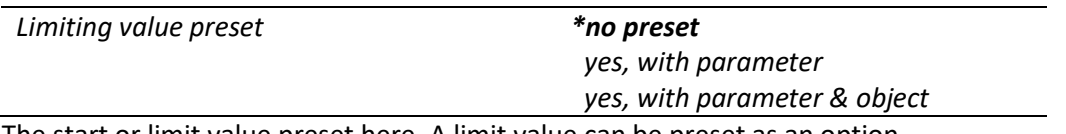

The start or limit value preset here. A limit value can be preset as an option.

- Set the parameter to "no preset" Operating hour limit will not be activated but, Operating hour values will be transmitted intervally or cyclically related to user define. Operating hour counter is resettable.
- Set the parameter to "yes, with parameter" When this parameter selected; 'Limit value/Counter start' parameter is visible. This parameter is used for setting limit value of up counter, start value of down counter.
- Set the parameter to "yes, with parameter and object" This parameter allows to set counter limit/start value by external object named as Operation Hour Limit Value additionally.

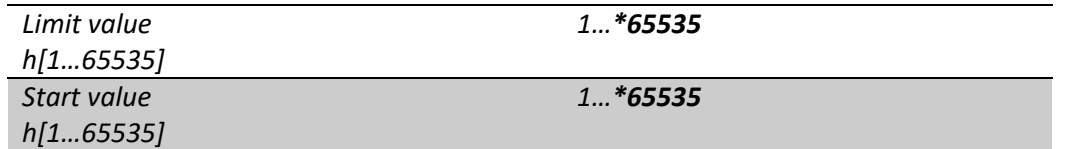

If the selected "down counter", "start value" can be defined via this parameter. If the selected "up counter", "limit value" can be defined via this parameter.

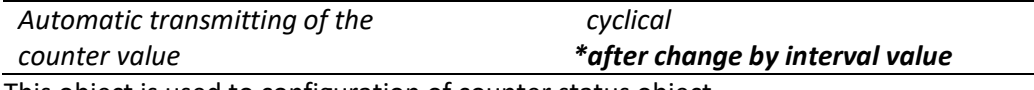

This object is used to configuration of counter status object.

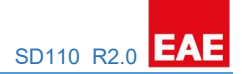

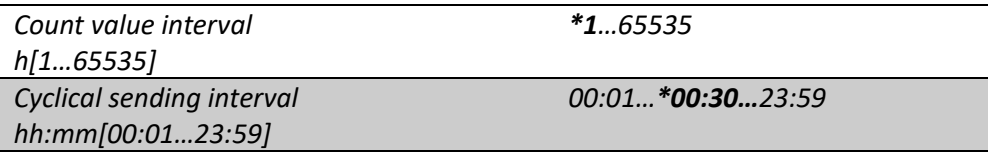

Operating Hour status can be transmitted end of the user defined time cyclically via "Cyclical sending interval".

Operating Hour status can be transmitted when (Switched ON) channels reached to user defined counter time via "Cyclical sending interval".

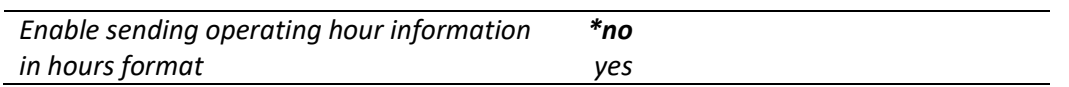

Additional Operating Hour status can be selected "yes" to show Operating Time as hours format. Otherwise, the device will send the operating time as seconds.

#### 5.10 Channel A…J – Scene Parameters

The scene function of the switch & dim actuator has an 8 bit scene object. You can define for each 64 scenes with parameter window. 8 independent values can be stored for each channel. The scene can be specified like brightness value and transition time to new brightness.

When the actuator receives a telegram that retrieves a scene address, device will set the channels desired brightness level in desired transition time to new brightness.

A scene is activated when it receives its scene number at the scene object. The storing of the current channel values is carried out using the scene object.

For example;

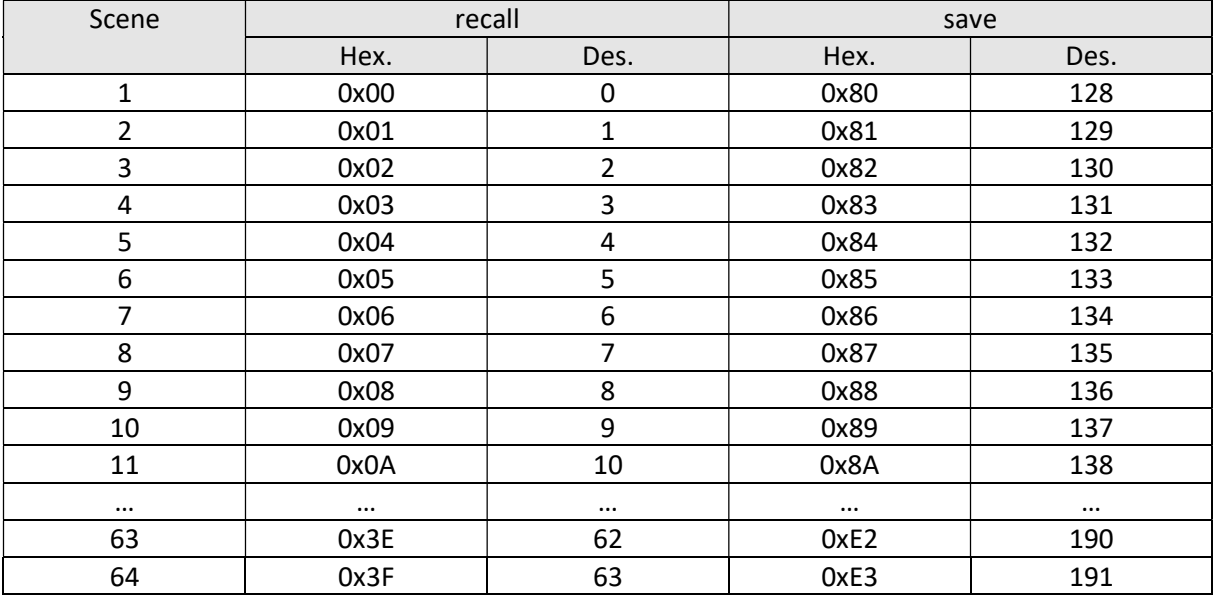

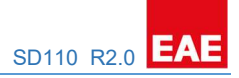

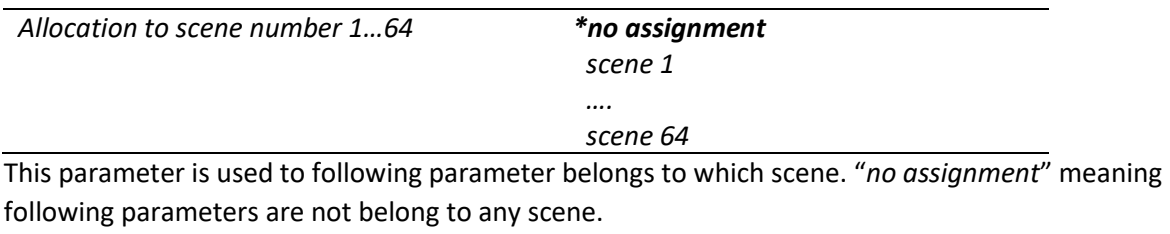

Brightness value %100 (255) …%0 (0)

This parameter is used the brightness value which the output controls with a scene recall. This parameter can be changed by scene save.

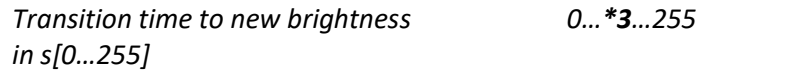

This time is defined the transition time of dimming speed. This parameter defines the dimming time between 0% to 100%. Scene dimming time calculating example shown below;

e.g. Transition time to new brightness= 3 sec Scene Brightness value= % 25 Current Brightness value= % 60

Scene Dimming Time  $=\left(\frac{Transition\ time\ to\ new\ brightness}{100}\right)\times\ |$ Scene Brightness Value – Current Brightness value|

The result is = (3/100) x l 25-60 l

=0,03 x l-35l

=0,03 x 35

=1,05 sec

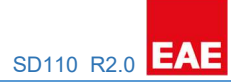

# 6. Object Descriptions

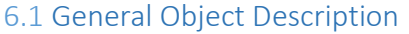

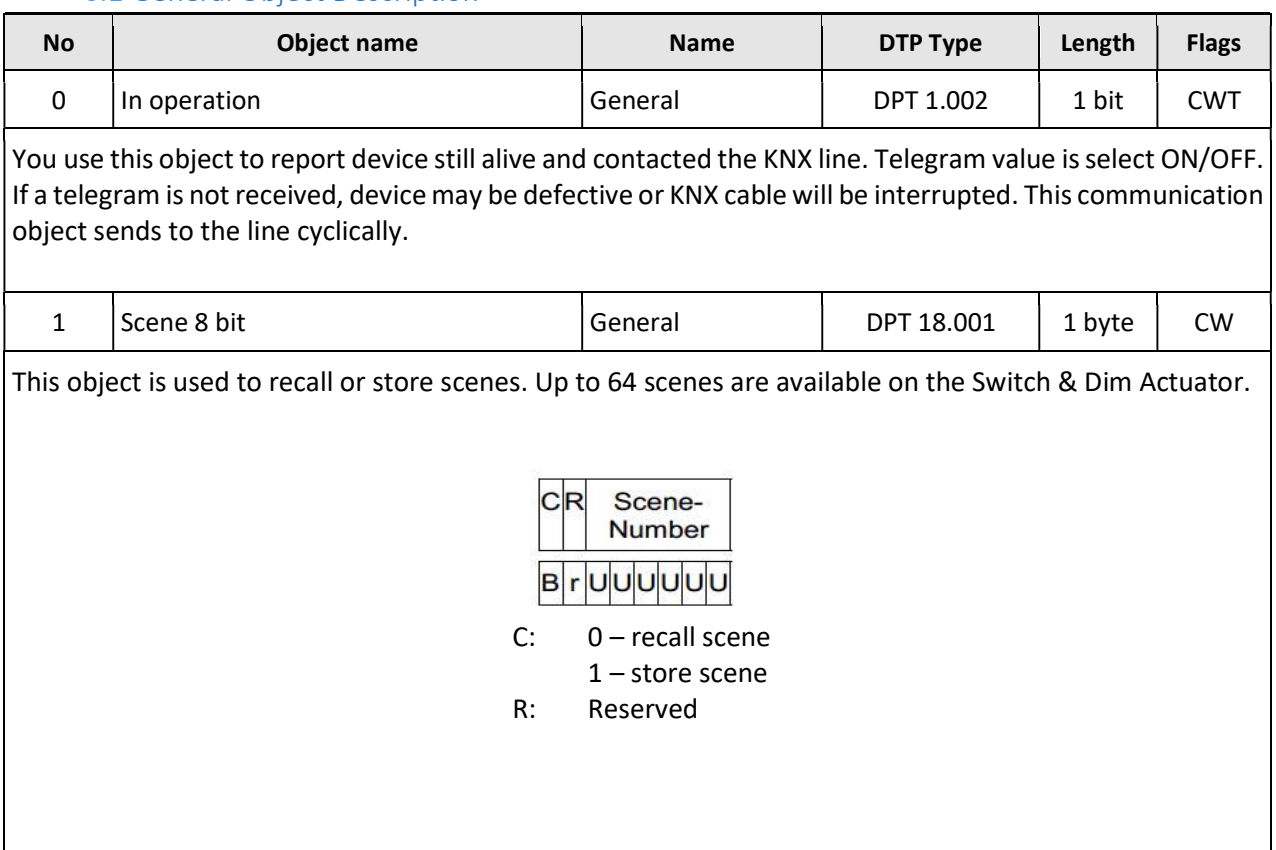

The object to recall and store the scene (1...64) is sent via the group address. 8-bit scenes are stored in the Switch & Dim Actuator.

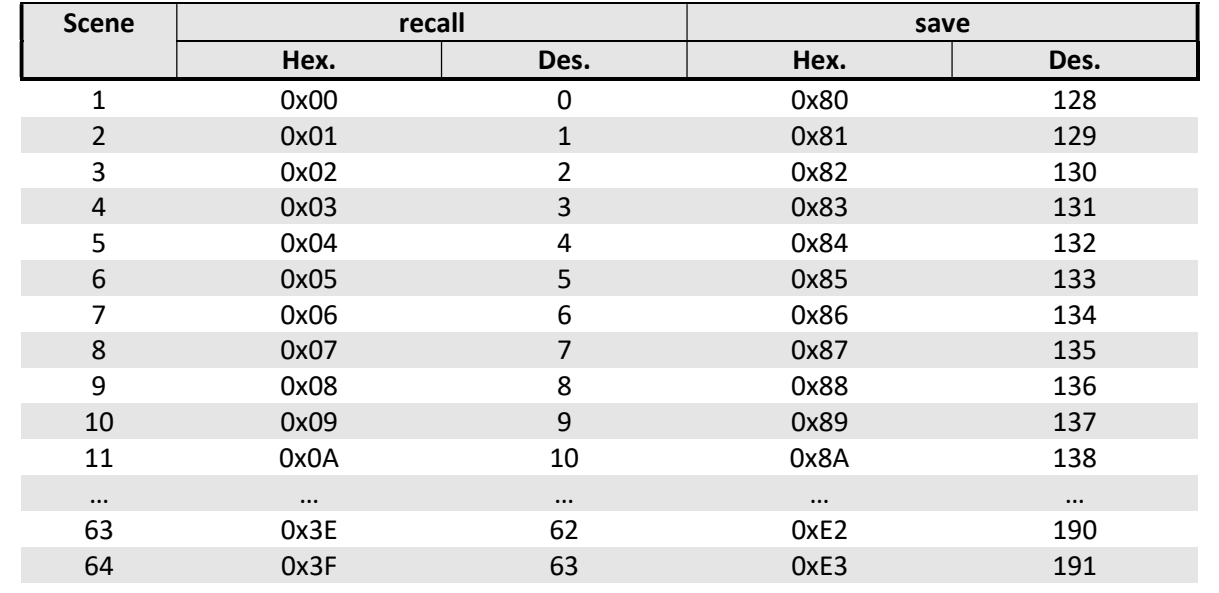

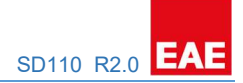

# 6.2 Input Object Description

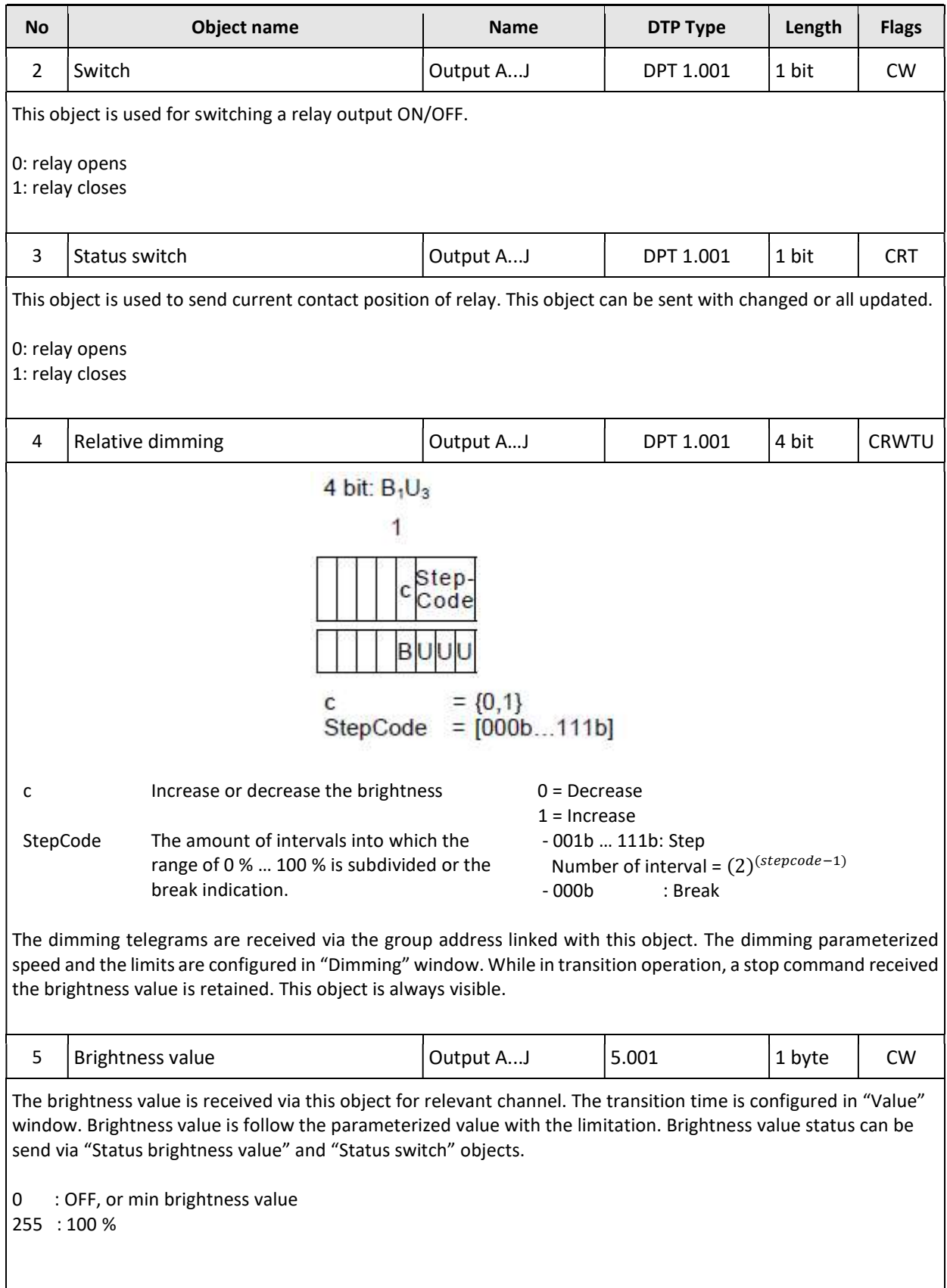

#### PRODUCT MANUAL SD110 EAE KNX 1-10V DIMMER SD110 R2.0

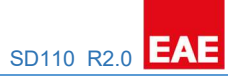

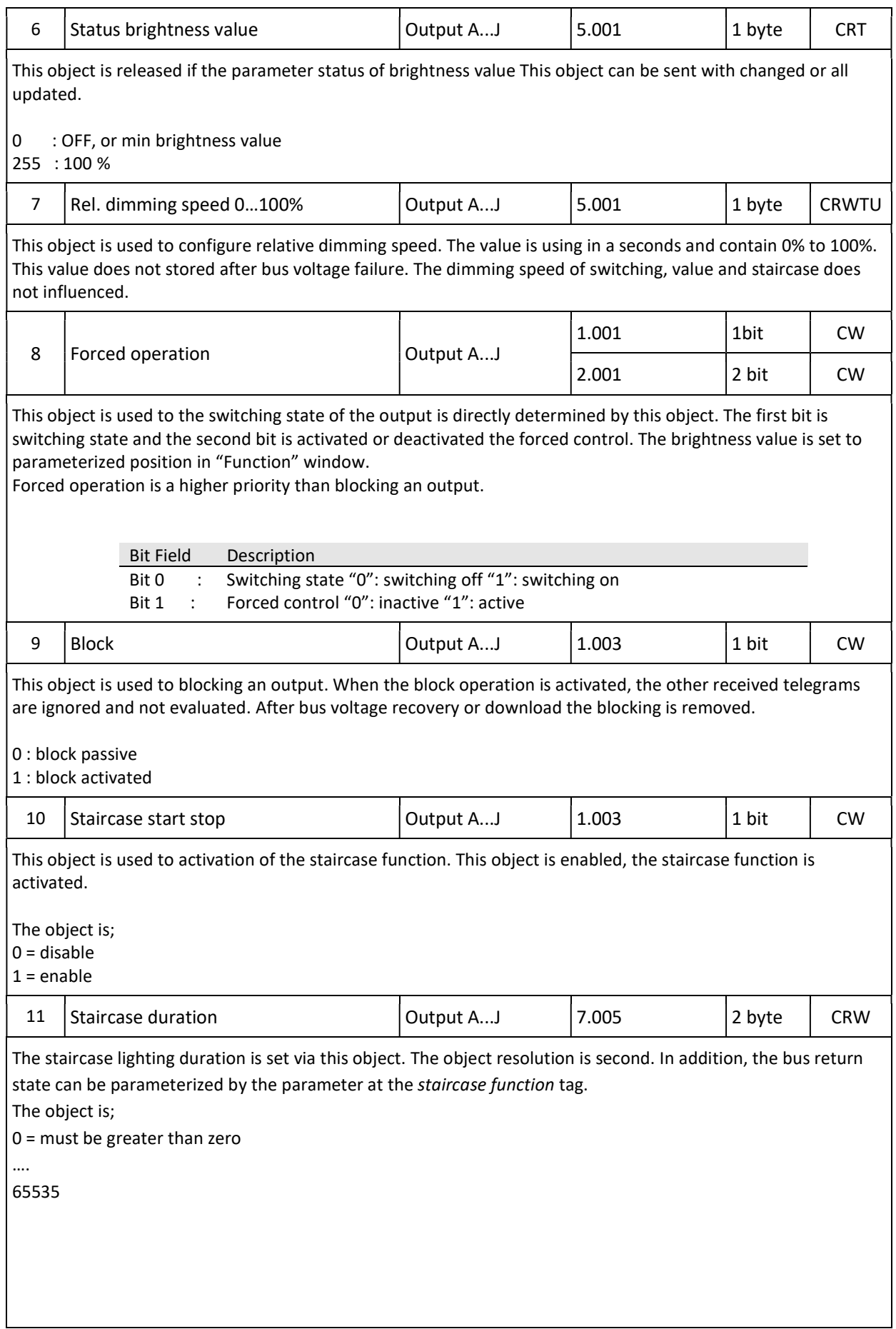

#### PRODUCT MANUAL SD110 EAE KNX 1-10V DIMMER SD110 R2.0

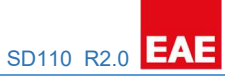

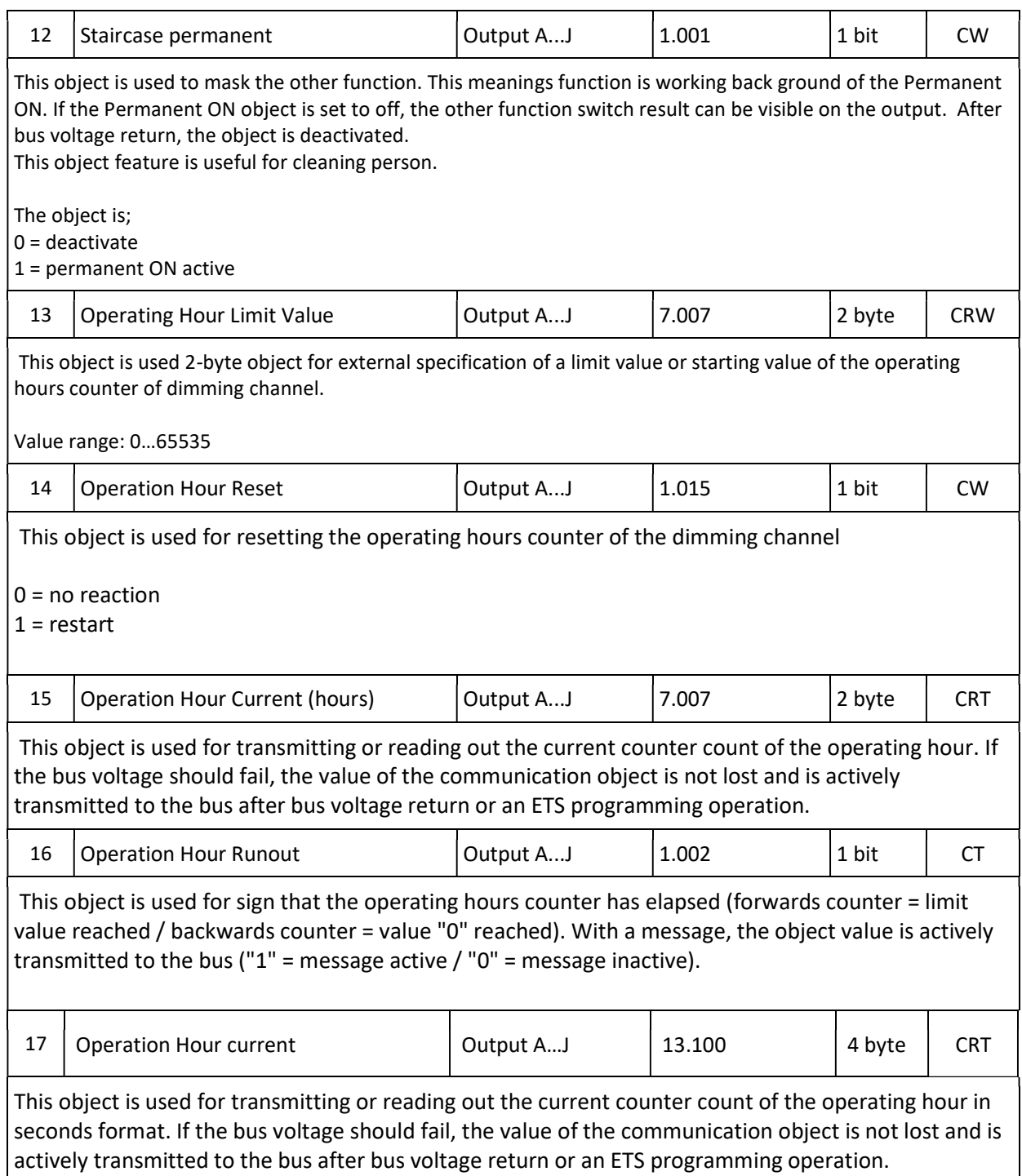